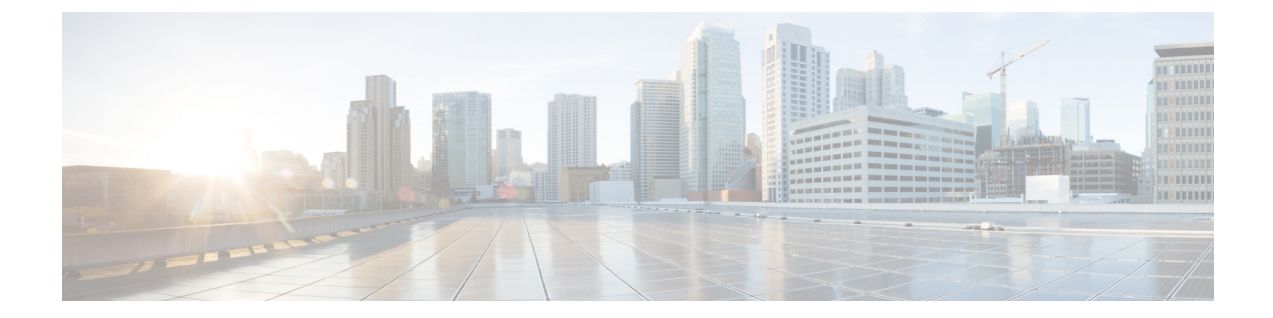

# **Cisco Networking Service** 拡張結果メッセー ジ

Cisco Networking Service 拡張結果メッセージ機能は、部分設定の完了後に Cisco Networking Service イベント バスに送信された Cisco Networking Service 結果メッセージに加えて、2 つめの Cisco Networking Service 結果メッセージをサブジェクト「cisco.cns.config.results」に送信します。 Cisco Networking Service 拡張結果メッセージには、送信された設定に関する全体的な情報と 1 行 ごとの情報、および元のメッセージで要求されたアクションの結果が含まれます。

- [機能情報の確認](#page-0-0), 1 ページ
- Cisco Networking Service [拡張結果メッセージについて](#page-1-0)、2 ページ
- Cisco Networking Service [拡張結果メッセージの設定方法](#page-2-0), 3 ページ
- Cisco Networking Service [拡張結果メッセージの設定例](#page-4-0), 5 ページ
- [その他の関連資料](#page-5-0), 6 ページ
- Cisco Networking Service [拡張結果メッセージの機能情報](#page-5-1), 6 ページ

### <span id="page-0-0"></span>機能情報の確認

ご使用のソフトウェア リリースでは、このモジュールで説明されるすべての機能がサポートされ ているとは限りません。 最新の警告および機能情報については、『Bug [Search](http://www.cisco.com/cisco/psn/bssprt/bss) Tool』およびご使 用のプラットフォームとソフトウェアリリースに対応したリリースノートを参照してください。 このモジュールに記載されている機能の詳細を検索し、各機能がサポートされているリリースの リストを確認する場合は、このモジュールの最後にある機能情報の表を参照してください。

プラットフォームのサポートおよびシスコソフトウェアイメージのサポートに関する情報を検索 するには、Cisco Feature Navigator を使用します。 Cisco Feature Navigator にアクセスするには、 [www.cisco.com/go/cfn](http://www.cisco.com/go/cfn) に移動します。 Cisco.com のアカウントは必要ありません。

### <span id="page-1-0"></span>**Cisco Networking Service** 拡張結果メッセージについて

### **Cisco Networking Service** 結果メッセージ

デバイスが部分設定を受信すると、設定の各行が受信された順に適用されます。 設定のいずれか の行でシスコ パーサーのエラーがあった場合、その時点までの設定はすべてデバイスに適用され ますが、エラー後の設定は適用されません。 エラーが発生した場合、設定が正しく完了するまで **cns config partial** コマンドが再試行されます。 プル モードでは、エラーの発生後コマンドは再試 行されません。デフォルトでは、**no-persist**キーワードが設定されていなければ、NVRAMがアッ プデートされます。

部分設定が完了すると、Cisco Networking Service イベント バスにメッセージが発行されます。 Cisco Networking Service イベント バスは、次のいずれかのステータス メッセージを表示します。

- cisco.mgmt.cns.config.complete: Cisco Networking Service 設定エージェントは正常に部分設定 を適用しました。
- cisco.mgmt.cns.config.warning:Cisco NetworkingService 設定エージェントは、部分設定を完全 に適用しましたが、セマンティック エラーが発生する可能性があります。
- cisco.mgmt.cns.config.failure(CLI syntax):Cisco Networking Service 設定エージェントは、コ マンドライン インターフェイス(CLI)の構文エラーを発見したため、部分設定を適用でき ませんでした。
- cisco.mgmt.cns.config.failure(CLI semantic):Cisco Networking Service 設定エージェントは、 CLI セマンティック エラーを発見したため、部分設定を適用できませんでした。

CNS 拡張結果メッセージ機能により、上記の該当するメッセージに加えて、2 つめのメッセージ がサブジェクト「cisco.cns.config.results」に送信されます。 2 つめのメッセージには、送信された 設定に関する全体的な情報と 1 行ごとの情報、および元のメッセージで要求されたアクションの 結果が含まれます。 要求されたアクションが設定の適用であった場合、結果メッセージ内の情報 はセマンティクスに関するものになります。 要求されたアクションが構文チェックだけであった 場合、結果メッセージ内の情報は構文に関するものになります。

## <span id="page-2-0"></span>**Cisco Networking Service** 拡張結果メッセージの設定方法

### **Cisco Networking Service** イベント エージェントおよび **EXEC** エージェ ントの設定

#### 手順の概要

- **1. enable**
- **2. configure terminal**
- **3. cns configpartial** {*host-name* | *ip-address*} [**encrypt**] [*port-number*] [**source** *interface name*] [**inventory**]
- **4. logging cns-events** [*severity-level*]
- **5. cns exec** [**encrypt**] [*port-number*] [**source** {*ip-address* | *interface-type-number*}]
- **6. cns event** {*hostname* | *ip-address*} [**encrypt**] [*port-number*] [**backup**] [**failover-time** *seconds*] [**keepalive** *seconds retry-count*] [**source** *ip-address* | *interface-name*][**clock-timeout** *time*] [**reconnect-time** *time*]
- **7. exit**

#### 手順の詳細

Г

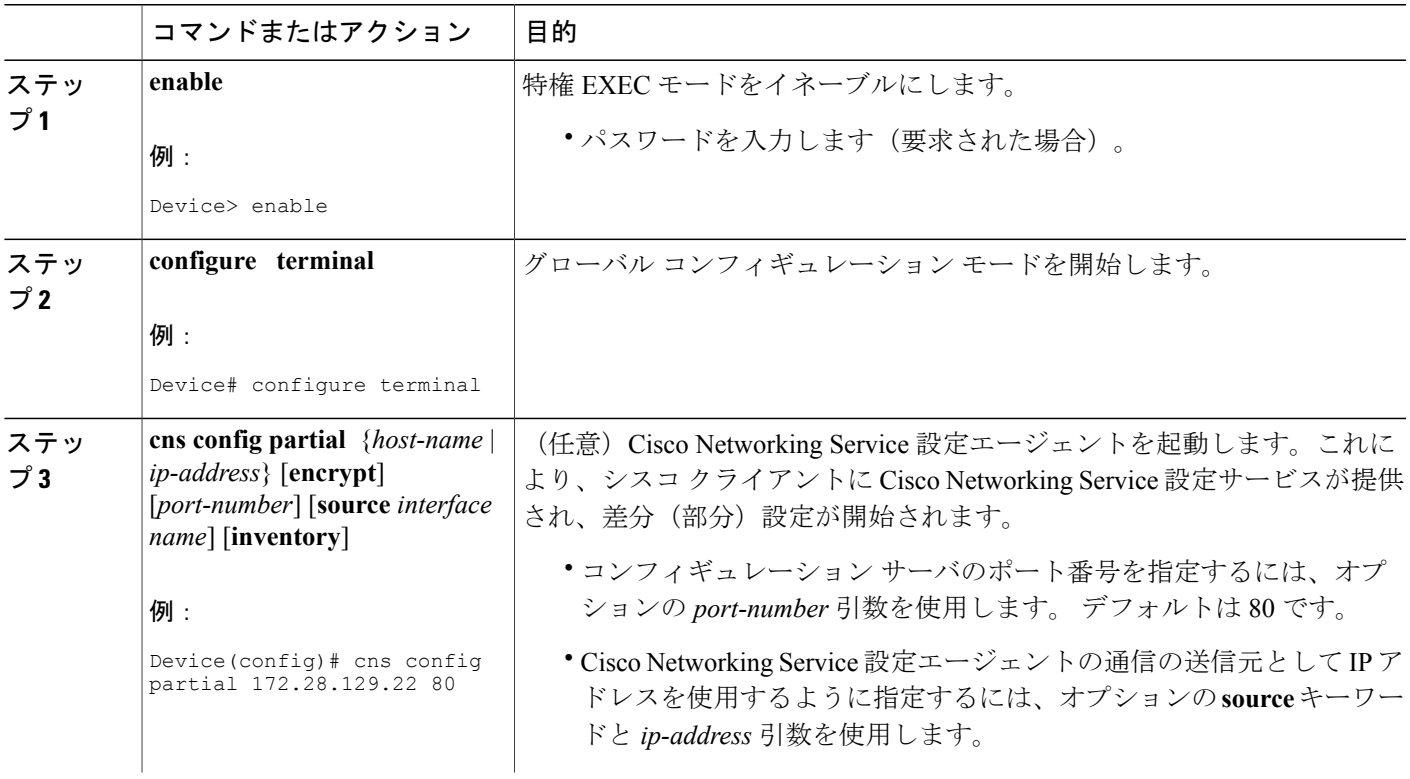

T

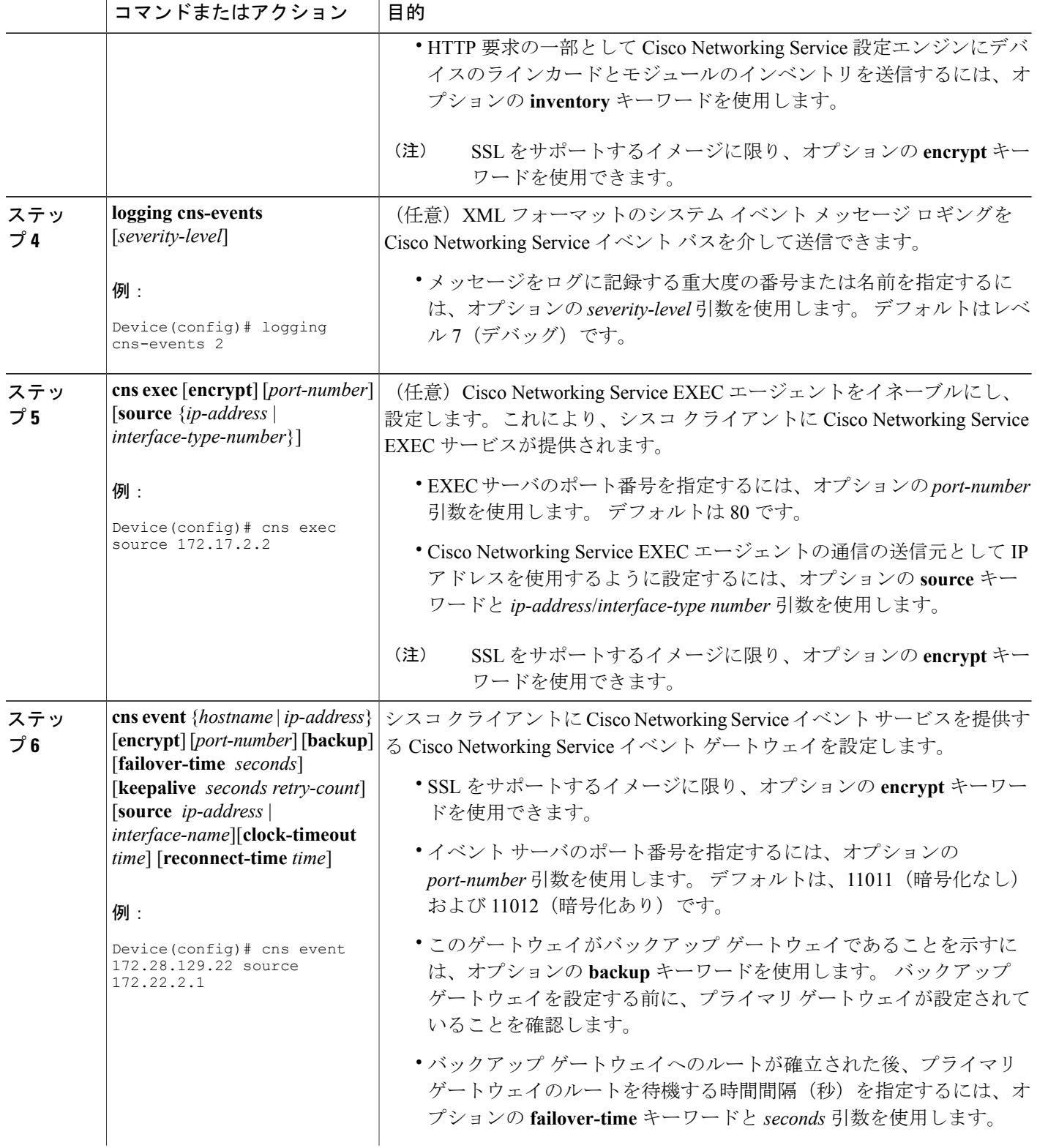

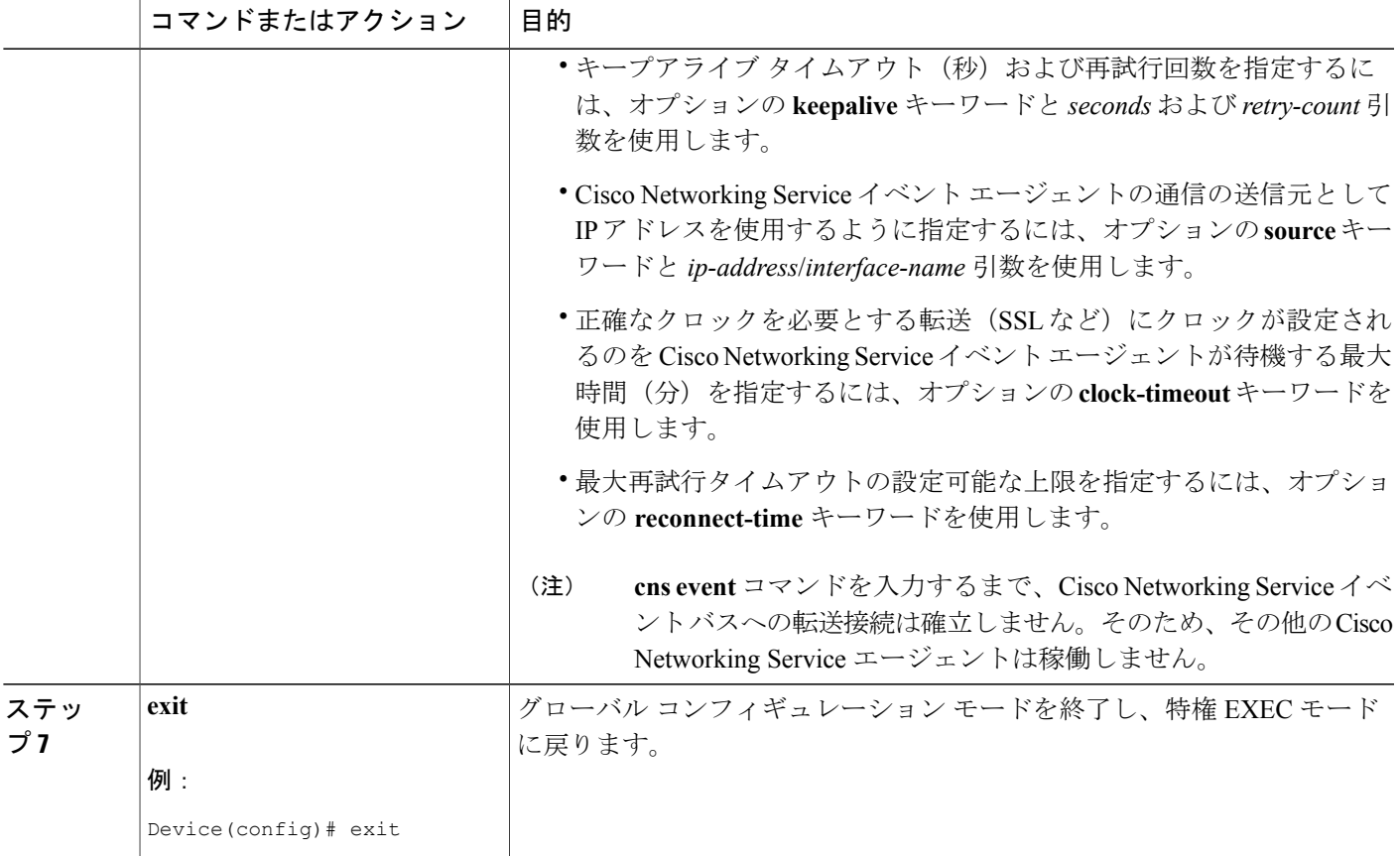

#### トラブルシューティングのヒント

- Cisco Networking Service イベント エージェントが Cisco Networking Service イベント ゲート ウェイに接続されていることを確認するには、**show cns event connections** コマンドを使用し ます。
- イメージ エージェントのサブジェクト名が登録されていることを確認するには、**show cns event subject** コマンドを使用します。 Cisco Networking Service イメージ エージェントのサブ ジェクト名は cisco.mgmt.cns.image で始まります。

### <span id="page-4-0"></span>**Cisco Networking Service** 拡張結果メッセージの設定例

### 例:部分設定の設定

差分(部分)設定を使用すると、リモートデバイスを初期設定後、差分的に設定できます。この 設定は、Cisco Networking Service 設定エンジンを介して手動で行う必要があります。 レジストラ

を使用すると、設定テンプレートの変更、パラメータの編集、およびデバイスへの新規設定サブ ミットを、ソフトウェアやハードウェアを再起動せずに実行できます。

次に、リモート デバイス上の差分(部分)設定例を示します。 Cisco Networking Service 設定エン ジンの IP アドレスは 172.28.129.22、ポート番号は 80 です。

**cns config partial 172.28.129.22 80**

### <span id="page-5-0"></span>その他の関連資料

関連資料

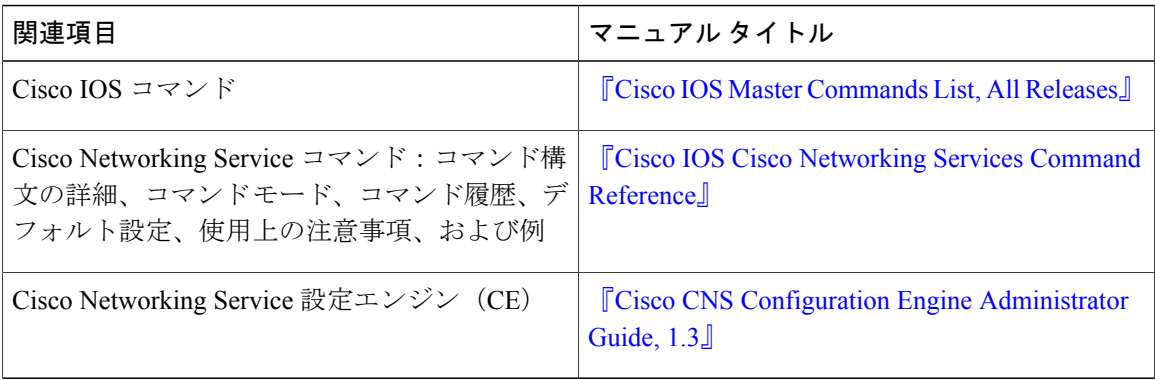

#### シスコのテクニカル サポート

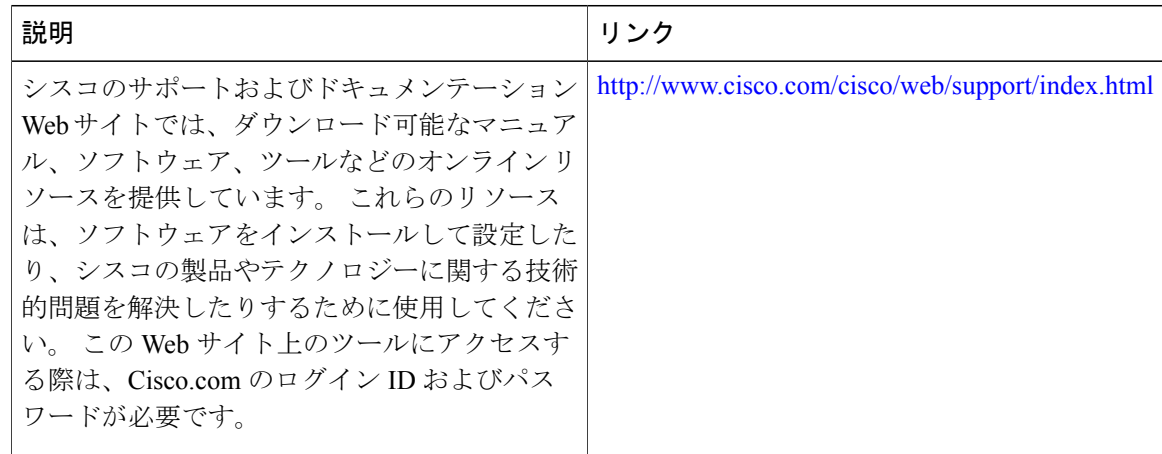

## <span id="page-5-1"></span>**Cisco Networking Service** 拡張結果メッセージの機能情報

次の表に、このモジュールで説明した機能に関するリリース情報を示します。 この表は、ソフト ウェア リリース トレインで各機能のサポートが導入されたときのソフトウェア リリースだけを

Г

示しています。その機能は、特に断りがない限り、それ以降の一連のソフトウェアリリースでも サポートされます。

プラットフォームのサポートおよびシスコソフトウェアイメージのサポートに関する情報を検索 するには、Cisco Feature Navigator を使用します。 Cisco Feature Navigator にアクセスするには、 [www.cisco.com/go/cfn](http://www.cisco.com/go/cfn) に移動します。 Cisco.com のアカウントは必要ありません。

#### 表 **1**:**Cisco Networking Service** 拡張結果メッセージの機能情報

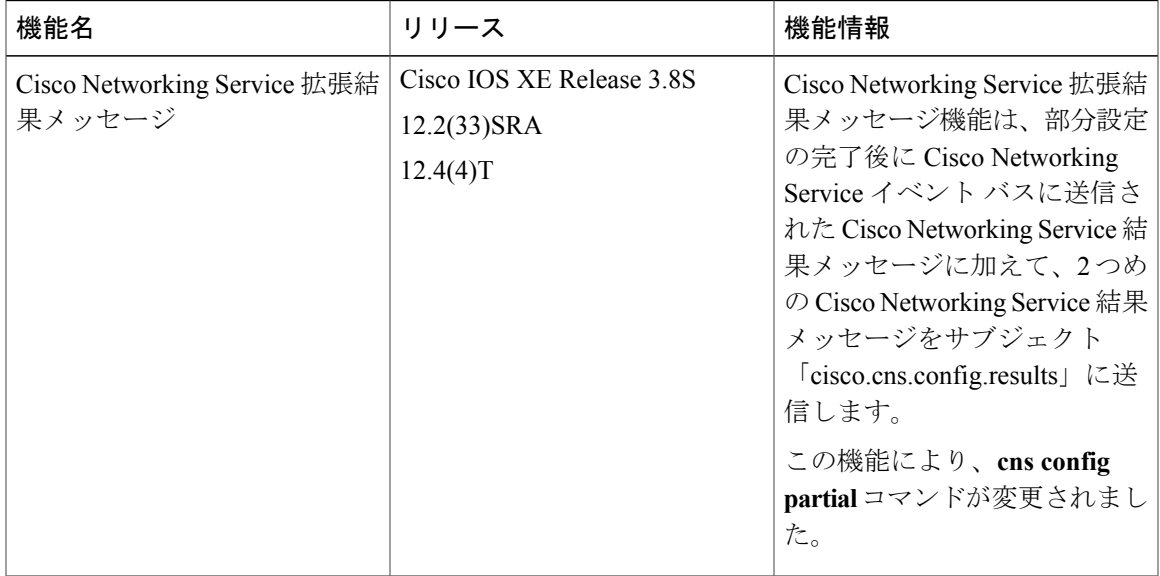

**Cisco Networking Service** コンフィギュレーション ガイド、**Cisco IOS XE Release 3S**(**Cisco ASR 1000**)

T